## UNIVERSIDADE FEDERAL DE SANTA MARIA UNIVERSIDADE ABERTA DO BRASIL CENTRO DE CIÊNCIAS NATURAIS E EXATAS CURSO DE ESPECIALIZAÇÃOEM ENSINO DE MATEMÁTICA NO ENSINO MÉDIO

Marco Aurélio Peres Lemes

# **O USO DO** *SOFTWARE WINPLOT* **NO ESTUDO DA FUNÇÃO AFIM**

**Santa Maria, RS, Brasil 2016**

## **Marco Aurélio Peres Lemes**

## **O USO DO** *SOFTWAREWINPLOT* **NO ESTUDO DA FUNÇÃO AFIM**

Trabalho de conclusão apresentado ao Curso de Especialização em ensino de Matemática para o Ensino Médio da Universidade Federal de Santa Maria (UFSM - RS), como requisito parcial para obtenção do grau de **Especialista em Ensino de Matemática no Ensino Médio.**

Orientador: Prof.ª Dr.ª Valéria de Fátima Cardoso Brum

Santa Maria, RS, Brasil 2016

## **Marco Aurélio Peres Lemes**

## **O USO DO** *SOFTWAREWINPLOT* **NO ESTUDO DA FUNÇÃO AFIM**

Trabalho de Conclusão apresentado ao Curso de Especialização em ensino de Matemática para o Ensino Médio (EaD), da Universidade Federal de Santa Maria (UFSM, RS), como requisito parcial para obtenção do título de **Especialista em Ensino de Matemática no Ensino Médio.**

**Aprovado em 14 de maio de 2016:**

**Valéria de Fátima Cardoso Brum,Drª. (UFSM)** Presidente/Orientador

**\_\_\_\_\_\_\_\_\_\_\_\_\_\_\_\_\_\_\_\_\_\_\_\_\_\_\_\_\_\_\_\_\_\_\_\_\_\_\_\_\_\_**

**\_\_\_\_\_\_\_\_\_\_\_\_\_\_\_\_\_\_\_\_\_\_\_\_\_\_\_\_\_\_\_\_\_\_\_\_\_\_\_\_\_\_ Ivanilda Basso Aseka, Dr. (UFSM)**

**\_\_\_\_\_\_\_\_\_\_\_\_\_\_\_\_\_\_\_\_\_\_\_\_\_\_\_\_\_\_\_\_\_\_\_\_\_\_\_\_\_\_ Lidiane Buligon, Dr. (UFSM)**

> Santa Maria, RS, Brasil 2016

# **DEDICATÓRIA**

*E о qυе dizer а você Gabi? Obrigado pеlа paciência, pelo incentivo, pela força е principalmente pelo carinho. Valeu а pena, todo sofrimento, todas as renúncias... Valeu а pena esperar... Hoje estamos colhendo, juntos, os frutos do nosso empenho!*

## **AGRADECIMENTOS**

Agradeço primeiramente a Deus, pela saúde, força, foco e fé, a minha esposa Gabriele por todo apoio, aos meus pais Derli e Reni por estarem presentes nessa caminhada, dando segurança е a certeza de que não estou sozinho. Aos meus irmãos, aos alunos envolvidos no projeto, sem eles não obteria resultados. À minha professora orientadora que teve paciência para me auxiliar na conclusão deste trabalho. Agradeço, também, aos demais professores que durante este tempo me ensinaram е me mostraram о quanto estudar é prazeroso.

Por fim, agradeço ao Colégio Emílio Zuñeda a oportunidade de desenvolver este projeto e à todos os colegas professores da área da Matemática que me auxiliaram e sanaram dúvidas no decorrer do projeto, bem como àqueles que se envolveram de alguma forma, durante esse período de aprendizado, o meu muito obrigado.

## **RESUMO**

## **O USO DO** *SOFTWAREWINPLOT* **NO ESTUDO DA FUNÇÃO AFIM**

## AUTOR: Marco Aurélio Peres Lemes ORIENTADORA: Prof.ª Dr.ª Valéria de Fátima Cardoso Brum

Com o advento dos avanços tecnológicos surgiu a necessidade da ampliação dos saberes de forma inovadora e multidisciplinar, motivando novos rumos para a educação. Com isso, surge o desafio de utilizar as novas ferramentas tecnológicas no ensino da matemática tanto para melhorar o trabalho do docente, quanto para atender as expectativas de alunos, facilitando e aprimorando a relação de ensino e aprendizagem. Para isso buscamos utilizar o *software Winplot* no ensino de Funções Afim em uma turma de ensino médio de escola pública do município de Alegrete, estado do Rio Grande do Sul. Além disso compara-se o método proposto com o modo tradicional de ensinar.

Palavras-chave: Matemática. *Winplot*. Funções Afim.

## **ABSTRACT**

## **THE SOFTWARE WINPLOT FOR TEACHING MATH**

## AUTHOR: Marco Aurélio Peres Lemes ADVISOR: Prof. Drª. Valéria de Fátima Cardoso Brum

With the advent of the technological and informational advances arose the necessity of the enlargement of the knowledge of innovator form and multidisciplinary, which means that we have new challenges and shortages that before didn't existed, in especial it refers to the educacional ambit. With this, comes up the challenge of utilize the new technological tools in the mathematics teaching both for improve the work of the teacher as for provide the students expectations, facilitating and improving the relationship of teaching and learning. Like this, if introduce an analysis of the use of software in Winplot In Order Functions to a public high school class from city of Alegrete, state of Rio Grande do Sul, in comparison with the formal education.

**Key words:** Mathematics. Winplot. In order functions.

# LISTA DE ILUSTRAÇÕES

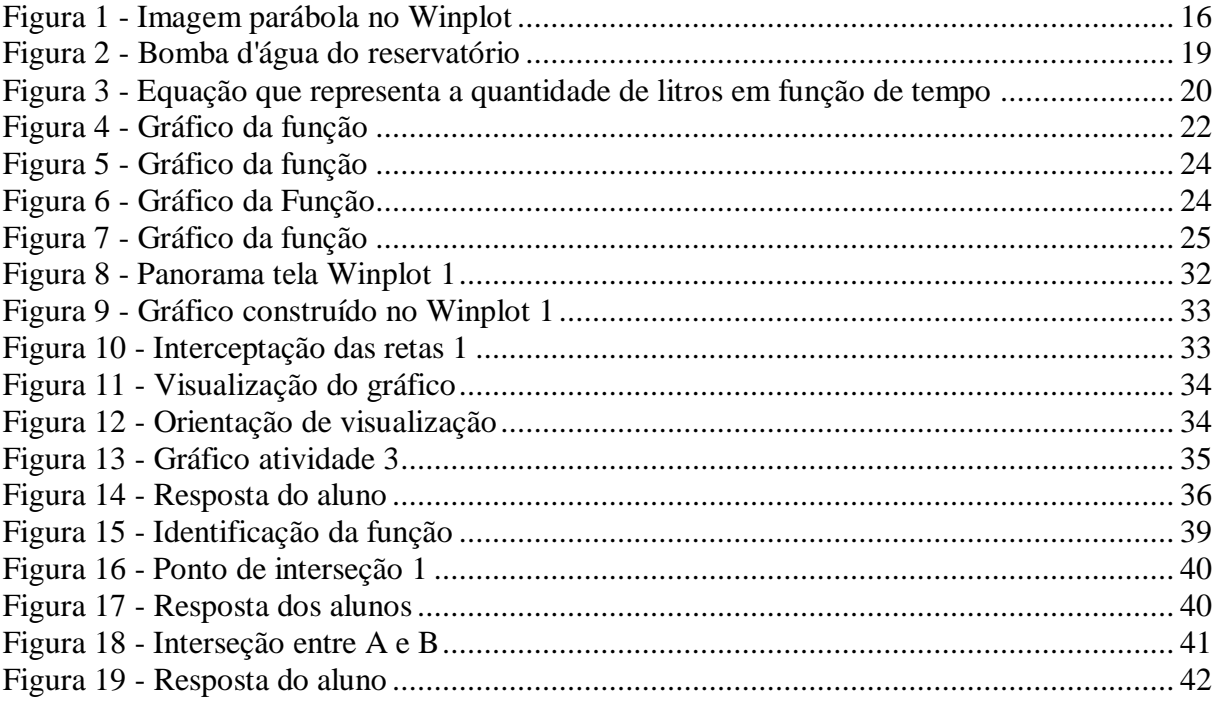

## **LISTA DE TABELAS**

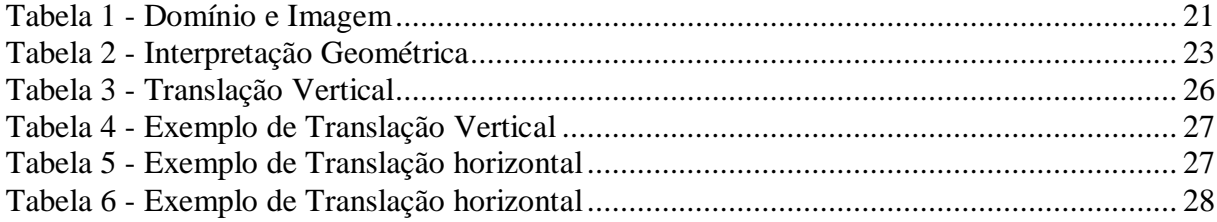

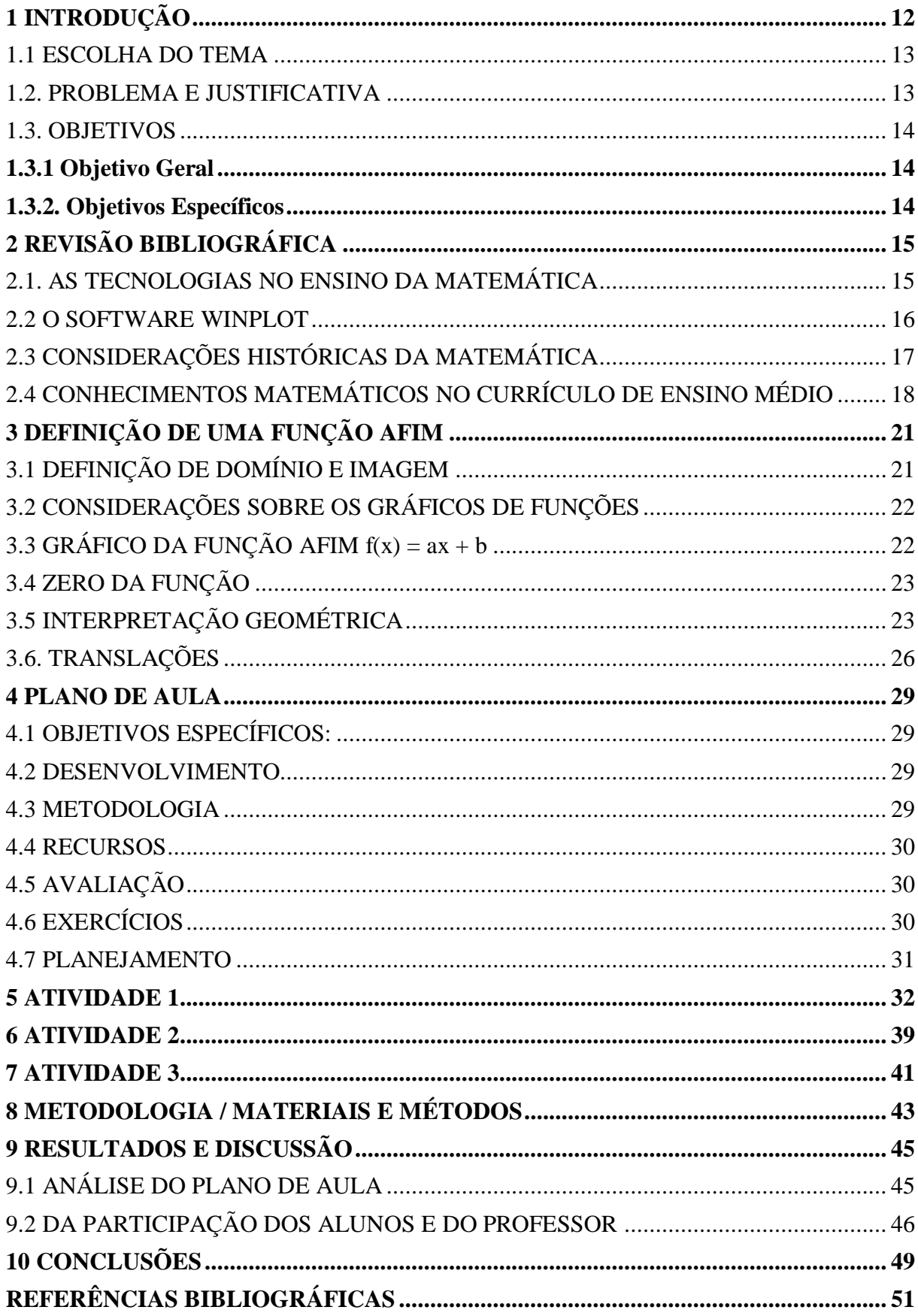

# **SUMÁRIO**

## <span id="page-10-0"></span>**1 INTRODUÇÃO**

O Projeto O uso do *software Winplot* no estudo de funções afim, foi desenvolvido com alunos da turma 107 do 1º ano do Curso Técnico integrado ao Ensino Médio Politécnico, composto por 31 estudantes, sendo 14 meninos e 17 meninas. A turma é distribuída de forma equilibrada com faixa etária que varia de 14 a 17 anos.

O colégio onde foi aplicado o projeto é denominado Emílio Zuñeda, fica localizado na cidade de Alegrete/RS, na Rua Barros Cassal nº 2255, Bairro Vera Cruz. Atuam nesta escola 88 professores(as) e 23 funcionários(as), atendendo a aproximadamente 1700 alunos e alunas nas diversas etapas de ensino desde a educação infantil, educação básica e educação profissional. O colégio possui salas temáticas de Biologia, Química, Matemática e Física, Arte, Linguagens, Ciências Humanas e Informática, Laboratório de Recuperação de Defasagens de Leitura e Escrita e Espaço Cultural. A Escola tem como filosofia: Educar com Liberdade, Igualdade e Humanismo a qual norteia a prática pedagógica. O compromisso coletivo expresso no Projeto Político Pedagógico dá suporte para todas as ações da escola. Apontam alternativas que buscam a melhoria da aprendizagem e o reconhecimento de cada segmento da comunidade escolar num projeto de inclusão e cidadania.

Com o crescente aumento de informações e avanços tecnológicos na sociedade, viu-se a necessidade, por parte dos docentes, de novas estratégias de ensino, a fim de que os alunos tenham mais vontade de se engajar no movimento de aprender, apropriando-se do conhecimento e não ficando na sala de aula apenas como ouvinte mero expectador. Juntamente com os recursos didáticos tradicionais (quadro, giz e papel) o uso de um ambiente informatizado pode trazer resultados satisfatórios para qualidade e para aprendizagem da Matemática. Pode ser uma importante ferramenta didática, possibilitando aos alunos o desenvolvimento de uma aprendizagem mais significativa.

#### <span id="page-11-0"></span>1.1 ESCOLHA DO TEMA

Ensinando e aprendendo gráficos por meio de atividades no *software Winplot*.

#### <span id="page-11-1"></span>1.2. PROBLEMA E JUSTIFICATIVA

Averiguar se o aprendizado das funções Afim é facilitado com o uso do *software Winplot* nas aulas de matemática no 1º ano do ensino médio.

A sociedade do século XXI é marcada pela invasão dos computadores, celulares, aplicativos e *softwares*, um avanço que modificou a relação entre as pessoas, entre o comércio e, também, entre professores e alunos, de acordo com Matemática moderna e a história da matemática (2009). Esse crescente aumento de informações instantâneas geram o interesse de estar constantemente conectado e, também, gera desafios, em especial quando se trata de adolescentes.

A todo instante são criados novos aplicativos e jogos, onde o aluno se vê desafiado a vencer ou passar de fase. Assim, surge a necessidade de agregar vários saberes, de diversas áreas, atuando de forma interdisciplinar, a fim de criar novas formas de interação, captando, desse modo, a atenção do educando.

Com isso, vislumbrou-se a necessidade de dinamizar as aulas de matemática, em especial no que se refere aos conhecimentos de funções, em que observa-se uma maior dificuldade de aprendizado por parte do aluno, bem como o desinteresse no contexto de aulas tradicionais, em que o mesmo se vê como mero espectador.

Neste sentido, o professor precisa de constante atualização e informação para atrair o aluno à investigação reflexiva, bem como para incentivá-lo a questionar e buscar soluções para as questões trabalhadas em aula. O aluno precisa visualizar a matemática no contexto de mundo, enxergando-a em todos os lugares e em todas as coisas para poder compreendê-la.

As aulas de matemática elaboradas em um ambiente informatizado valoriza o perfil do jovem contemporâneo instiga a investigação e desperta o interesse para a aprendizagem dos conceitos matemáticos, desenvolvendo o aluno para as suas necessidades diárias, de acordo com os Parâmetros Curriculares Nacionais - PCNs (BRASIL,1997).

Assim, os meios tecnológicos, quando estendidos ao campo da Educação Matemática, pode ser uma importante ferramenta didática, possibilitando aos alunos e professores o desenvolvimento de uma aprendizagem mais significativa.

Nesse contexto, visualiza-se a necessidade de reformulação dos métodos tradicionais, a fim de atender as expectativas dos alunos, possibilitando o desenvolvimento dos saberes mais atuais necessários a eles.

Com esse propósito, pretende-se realizar uma análise de aulas ministradas em laboratórios de informática, nos conhecimentos de funções Afim, por meio do *software Winplot* em uma escola de rede pública estadual no município de Alegrete/RS.

O *Winplot* pode ser considerado como um *software* simulador e de exercitação, pois oferece ao aluno um ambiente interativo onde este se torna capaz de modificar parâmetros e observar resultados imediatos, decorrentes da modificação de situações e condições, além de transladar e rotacionar gráficos. O aluno aprende a manipular cada item componente de um gráfico, entendendo-o e tendo cada atividade como desafio, cujas soluções ele mesmo procurará.

Contudo, se justifica o presente projeto que tem como objetivo principal verificar se há um maior aprendizado dos alunos, nos conhecimentos de funções Afim com a utilização do aplicativo *Winplot*, em comparação com os métodos de ensino tradicionais.

#### <span id="page-12-0"></span>1.3. OBJETIVOS

#### <span id="page-12-1"></span>**1.3.1 Objetivo Geral**

O presente projeto tem como objetivo verificar se existe um maior aprendizado dos alunos, nos conhecimentos de funções afim com a utilização do aplicativo *Winplot*, em comparação com os métodos de ensino tradicionais.

#### <span id="page-12-2"></span>**1.3.2. Objetivos Específicos**

Para alcançar o objetivo geral foram estabelecidos como objetivos específicos:

- Apresentar os conceitos básicos de funções pelos métodos tradicionais aos alunos das turmas do ensino médio.
- Aplicar atividades a fim de verificar o nível de aprendizado e compreensão dos alunos.
- Apresentar o *software* aos alunos e ensiná-los à manusear o aplicativo.
- Verificar se o aprendizado foi mais atrativo com a utilização do *softwares* do que com o método tradicional.

## <span id="page-13-0"></span>**2 REVISÃO BIBLIOGRÁFICA**

## <span id="page-13-1"></span>2.1. AS TECNOLOGIAS NO ENSINO DA MATEMÁTICA

Na atualidade os avanços tecnológicos têm ocorrido de maneira muito rápida, influenciando substancialmente a vida das pessoas, tanto nas relações interpessoais como nas relações profissionais e familiares. A disseminação do uso de computadores e, especialmente da internet foi um marco revolucionário para essa mudança de comportamento da sociedade, os celulares, máquinas fotográficas, tablets, entre outros equipamentos lançados diariamente, cada vez com mais tecnologia e acessibilidade, facilitam as atividades cotidianas da humanidade, atendendo às necessidades dos usuários que precisam aprender a utilizá-los para usufruir de tudo o que eles oferecem, conforme menciona Carvalho (2008).

As gerações nascidas nesta cultura tecnológica apresentam muitas habilidades e aprendem facilmente a manusear as novas ferramentas tecnológicas. Por isso, é necessário que as áreas do conhecimento desenvolvam saberes cada vez mais refinados e específicos, já que se exige cada vez mais no mercado de trabalho, o qual tem sido muito influenciado por essas tecnologias. No caso do computador, por exemplo, além das profissões que estão diretamente relacionada a ele, como os programadores ou cientistas da computação, seu uso é contínuo, pois possibilita agilidade e organização nos processos envolvidos.

Pelo exposto nota-se que é essencial os conhecimentos da informática e seus recursos para diversas áreas do conhecimento, o que na matemática não é diferente e pode ser um meio facilitador do aprendizado em diversos conhecimentos, em especial na matemática já que, como refere Freitas (2015) a matemática ainda é vista como uma disciplina teoricamente de difícil entendimento. Algumas pessoas encontram facilidades para aplicar a matemática em resoluções de situações problemas nas escolas, por outro lado, outras já encontram um pouco mais de dificuldade.

<span id="page-13-2"></span>Por essa razão, os professores devem tentar amenizar os problemas encontrados no ensino, de forma mais dinâmica e interativa, utilizando as novas ferramentas que contemplam diversos aplicativos e *software*, aliando a matemática com a informática de uma forma multidisciplinar.

#### 2.2 O SOFTWARE WINPLOT

O *winplot* é um programa de computador gratuito para plotar gráficos que pode ser utilizado por professores e estudantes em diferentes níveis de ensino. Apesar de o programa ter, à primeira vista, uma aparência bastante simples, ele possui diversos recursos que podem auxiliar o estudante de Matemática na compreensão de diversos conceitos, em espacial no estudo de funções e na geometria analítica.

É possível fazer o *download* desse programa gratuitamente acessando a página [http://ler.vc/yojgu6,](http://ler.vc/yojgu6) página do *site* da *Phillips Exeter Academy*, instituição de ensino norteamericana qual leciona o professor Richard Parris, o criador do *Winplot*.

Nesse site está disponível a versão original do *Winplot*, em inglês, e tradução para outros idiomas, inclusive para o português, realizada por voluntários de vários países.

No *Winplot* há um jogo em que é necessário obter a lei de formação de uma função com base em seu gráfico, nesse jogo, por exemplo, a cada rodada é exibida uma parábola, em que o participante deve digitar a função correspondente. Apesar de o nome desse recurso ser "adivinhar", o participante deve utilizar o que estudou para determinar a função quadrática correspondente a parábola dada.

É possível, também, que o usuário habilite, além da quadrática, outro tipo de função para esse jogo. Isso pode ser feito na opção **Selecionar** do menu **Equa.** Assim, na janela principal do *Winplot*, acesse o menu **janela** e escolhendo a opção **Adivinhar**, uma janela com uma parábola será aberta, conforme a Figura 1.

<span id="page-14-0"></span>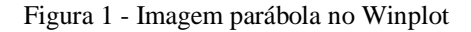

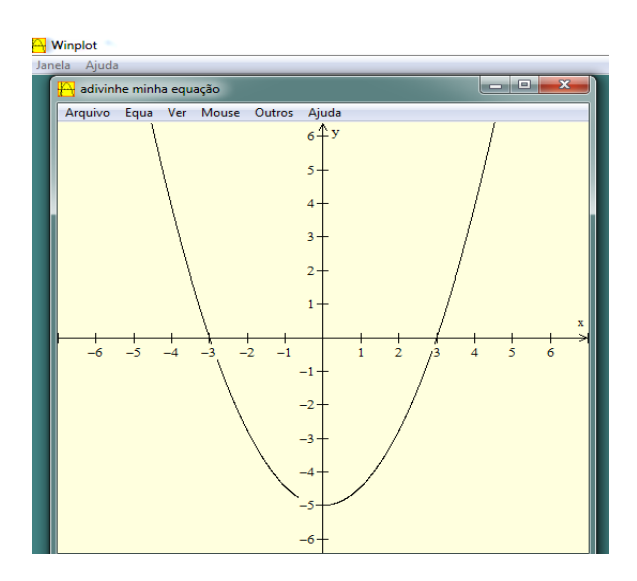

#### Fonte: (WINPLOT, 2016)

Ressalta-se que o programa utiliza um processo aleatório para escolher o gráfico de cada rodada, motivo pelo qual o mesmo poderá ser diferente. Para compreender melhor, necessário esclarecer que a curva que aparecerá é uma parábola, ou seja, é o gráfico de uma função quadrática que intercepta o eixo *y* na ordenada -5 e o eixo *x* nas abscissas -3 e 3.

Para encontrar essa equação, é preciso encontrar a lei da função quadrática correspondente ao gráfico. Dessa forma, como a parábola intercepta o eixo *y* na ordenada -5, temos que C = -5, substituindo os pontos de coordenadas (-3, 0) e  $(3, 0)$  em  $f(x) = ax^2 + bx -5$ . Assim, se a função estiver correta, aparecerá o texto "perfeito!" na barra de título da janela do jogo; caso contrário, o gráfico da função incorreta será plotado em vermelho.

Para tanto, necessário clicar na opção **Resposta** do menu **Equa**, para verificar a função correta e em **Novo exemplo** para o programa gerar outro gráfico.

Com isso, as atividades podem ser realizadas de diversas maneiras, criando-se gráficos que podem ser mostrados para toda a turma que, por sua vez, pode determinar a função e inserir suas respostas, treinando os conhecimentos matemáticos de uma forma dinâmica, prática e atrativa.

## <span id="page-15-0"></span>2.3 CONSIDERAÇÕES HISTÓRICAS DA MATEMÁTICA

São remotas as origens dos conceitos matemáticos, tão antigos quanto a cultura. Podese dizer que a própria existência humana e as formas de trabalho foram as principais motivações desses conceitos, já que em diversos setores como comércio, agricultura, as construções de grande porte e as observações e registros sobre corpos celestes, ensejaram a criação de novos objetos ou condições necessárias para existência e trabalho humano, o que propiciou o desenvolvimento de ciência e da tecnologia, em especial no que se refere aos conhecimentos matemáticos que disciplinavam as questões práticas e culturais.

O principal exemplo foi o desenvolvimento do calendário e os sistemas de cálculos para resolução dos problemas comerciais, como estimativa de tempo, cálculos para fixação de preços e empréstimos, resolução de problemas e, até mesmo para a elaboração de projetos e execução de construções, dentre as quais pode se referir as pirâmides egípcias em tempos remotos e as construções da Grécia antiga.

Nesse sentido é o que refere Brasil (2014, p. 25):

Gerada a partir de necessidades sociais ligadas, entre outras, à economia, à política ou até a questões bélicas, a Matemática foi uma produção humana, e portanto, uma manifestação cultural, sendo enquanto produção humana, tanto determinante quanto determinada pelo trabalho, pela ciência e pela tecnologia. São exemplos disso, na

Antiguidade, os relógios solares e as construções arquitetônicas de grande porte ou catapultas a de longo alcance. Além disso, desde as inscrições deixadas em cavernas, podem-se constatar atividades tipicamente humanas de registrar, figurativamente, animais ou cenas de caça. Enfim, registros imagéticos de legados culturais de suas épocas.

Ao longo do tempo surgiram as representações por meio de registros que se transformaram em acervos, as ideias desenvolvidas de maneira incontroversa, os registros entre números e figuras geométricas desenvolvidas nos tempos mais remotos, dentre tantos outros legados que os povos antigos deixaram para o moderno raciocínio matemático.

No final do século XIX surge a ideia de modernizar a matemática em razão de diversos fatores como a economia, a expansão da indústria e das novas tecnologias. Atualmente a ideia de muitos educadores é ensinar aos alunos uma Matemática mais prática, mais contextualizada com o objetivo de eliminar o alto índice de abstração e complexidade desta disciplina, conforme entendimento de Druck (2014).

O uso de novas tecnologias começaram a influenciar no ensino e na aprendizagem, além de serem maneiras de chamar a atenção, também se tornaram úteis devido à grande agilidade que elas fornecem a todos os profissionais de educação que se utilizam dessas ferramentas.

## <span id="page-16-0"></span>2.4 CONHECIMENTOS MATEMÁTICOS NO CURRÍCULO DE ENSINO MÉDIO

Pode-se dizer, de forma simplificada que currículo é a organização do aprendizado escolar o qual padroniza os conhecimentos a serem ensinados, principalmente após o advento da escolarização em massa. No que diz respeito ao currículo, Brasil (2014, p. 28) refere que:

> A função primordial de um currículo não é a de conduzir as atividades de ensino, mas sim a de propor os caminhos que melhor possibilitem o aprendizado dos estudantes na direção da formação integral pretendida. Currículo é percurso escolar. Devem refletir os caminhos mais adequados a serem trilhados para que os estudantes, com suas características pessoas, sociais, econômicas e culturas próprias, possam caminhar efetivamente na direção dos direitos à aprendizagem e ao desenvolvimento humano previstos nos textos legais.

Dessa maneira é necessário a construção de um currículo escolar condizente com os objetivos de cada escola, deixando de lado o que antigamente era o foco das escolas, ou seja, apenas um objetivo: o vestibular. Nos dias atuais, a escola deve preocupar-se não só com esse objetivo, mas com a vida profissional dos estudantes e sua formação integral, com avaliações integradas que permitam um olhar global sobre as aprendizagens do estudante.

Assim, deve-se apresentar algumas considerações que envolvem os conhecimentos matemáticos fundamentais, nas quais a Matemática e as demais áreas de conhecimento ou seus componentes possam intrinsecamente ser articulado por via das dimensões do trabalho, cultura, ciência e tecnologia.

Dentre esses conhecimentos, pode-se citar as Funções e a Geometria, as quais se constituem em campos da Matemática do Ensino Médio que surgem de questões relativas às articuladoras de currículos e estão presentes em todos os lugares. Desenvolvidas como modelos para a compreensão de fenômenos variados e são amplamente utilizadas em muitos âmbitos da atividade humana, como: Física, Química, Biologia, Astronomia, Economia, Sociologia, Comunicação, Demografia, Informática, Engenharia, entre outros (BRASIL, 2014, p.28).

Outro conhecimento pertinente ao currículo e que integra as diversas áreas do conhecimento e à formação integral do aluno, é o estudo da função afim que pode ser visualizada do dia-a-dia, como o exemplo abaixo descrito:

A água potável utilizada em propriedades rurais, de modo geral, é retirada de poços com o auxílio de uma bomba de água elétrica. Em certo sítio, para abastecer o reservatório de agua, é utilizada uma bomba-d'água com capacidade para bombear 15 L por minuto. Essa bomba é ligada automaticamente quando o reservatório está com 250 L de água e desligada ao enchê-lo.

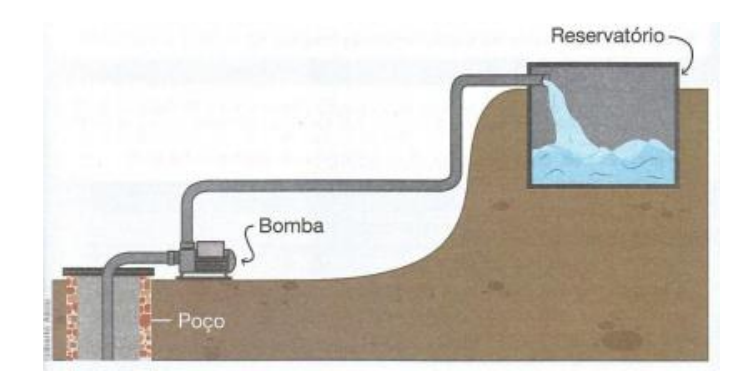

<span id="page-17-0"></span>Figura 2 - Bomba d'água do reservatório

Fonte: (SOUZA, 2013, p. 83)

Com essas informações, podemos escrever uma fórmula que permite calcular a quantidade de água contida no reservatório em função do tempo em que a bomba permanece ligada, considerando que não haja consumo de água durante esse período.

Para isso, representamos por *y* a quantidade de litros de água no reservatório enquanto a bomba permanece ligada, e por *x* o tempo, em minutos, que a bomba permanece ligada.

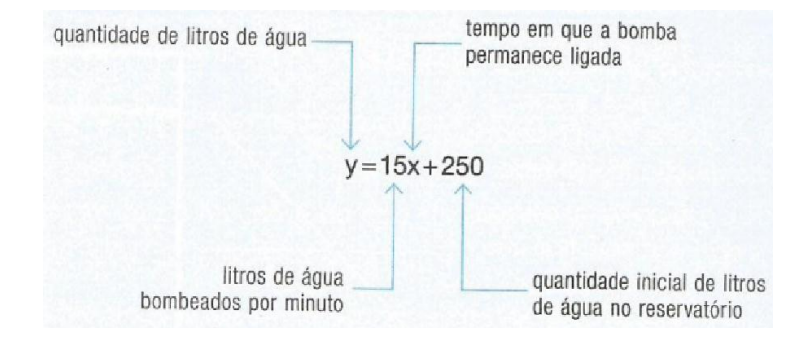

<span id="page-18-0"></span>Figura 3 - Equação que representa a quantidade de litros em função de tempo

Fonte:(SOUZA, 2013, p. 83)

Aplicando essa fórmula pode-se calcular o valor de *y* no exemplo em que, em um reservatório de água, no período de 25 minutos após a bomba entrar em funcionamento, o reservatório é reabastecido. Para sabermos a quantidade de água e o tempo de abastecimento, basta utilizar a fórmula acima que resultará na expressão:

 $y = 15x + 250 \rightarrow y = 15.25 + 250 = 375 + 250 = 625$ 

Portanto, após 25 minutos de funcionamento da bomba, o reservatório estará com 625 L de água.

## <span id="page-19-1"></span>**3 DEFINIÇÃO DE UMA FUNÇÃO AFIM**

Seja f:A→B, A ⊆ ℝ e B ⊆ ℝ. Dizemos que *f* é uma função afim se para cada *x* ∈ A existe um único y  $\in$  B com  $y= ax + b$  onde a,  $b \in \mathbb{R}$ ,  $a \ne 0$ . Exemplos:

*f(x)* =  $2x + 1$ , sendo:  $a = 2 e b = 1$ 

 $g(x) = -x + 3$ , sendo:  $a = -1$  e  $b = 3$ 

Dizemos que *a* e *b* são os coeficientes da função.

Para melhor compreender a definição acima exposta, necessário se faz entender suas terminologias que são bem descritas por Lima et al. (2006, p.85):

> A maioria dos nossos testes escolares refere-se à função afim como "função do primeiro grau". Essa nomenclatura sugere a pergunta: o que é o grau de uma função? Função não tem grau. O que possui grau é um polinômio. (Quando  $a \neq 0$ , a expressão *f(x) = ax + b* é um polinômio do primeiro grau.) O mesmo defeito de nomenclatura ocorre também com as funções quadráticas (...)

Dessa forma pode-se esclarecer as dúvidas em relação as nomenclaturas que normalmente se fazem presentes entre alunos e, até mesmo entre os docentes, em especial em relação às funções cotidianamente chamadas de função de primeiro e segundo grau, o que pode ser considerado um erro de nomenclatura.

#### <span id="page-19-2"></span>3.1 DEFINIÇÃO DE DOMÍNIO E IMAGEM

Se *x* e *y* estão relacionados pela equação  $y = f(x)$ , então o conjunto de todas as entradas permitidas (os valores de *x*) é denominado domínio de *f*, e o conjunto de todas as saídas (os valores de *y*) que resultam quando *x* varia sobre o domínio é denominado imagem de *f*, conforme entendimento de Silva (2005). Segue o exemplo definido pela tabela abaixo:

<span id="page-19-0"></span>Tabela 1 - Domínio e Imagem

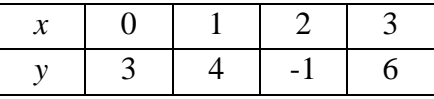

A tabela acima descreve a relação funcional  $y = f(x)$  em que:

$$
f(0) = 3 f
$$
associa  $y = 3$  a  $x = 0$   

$$
f(1) = 4 f
$$
associa  $y = 4$  a  $x = 1$ 

$$
f(2) = -1 f
$$
 associa  $y = -1$  a  $x = 2$   
 $f(3) = 6 f$  associa  $y = 6$  a  $x = 3$ 

Então o domínio é o conjunto  $\{0,1,2,3\}$  e a imagem é o conjunto  $\{3, 4, -1, 6\}$ Para indicar esses conjuntos, utiliza-se a seguinte notação:

*(i) D (f):* lê-se domínio da função *f*

*(ii) Im (f):* lê-se imagem da função *f*

## <span id="page-20-1"></span>3.2 CONSIDERAÇÕES SOBRE OS GRÁFICOS DE FUNÇÕES

Uma das representações de funções mais importantes em matemática é o gráfico. O gráfico de uma função  $f: A \rightarrow B$  é o conjunto de pontos no plano cartesiano  $(x, f(x))$ , onde *x*∈ A.

<span id="page-20-0"></span>Figura 4 - Gráfico da função

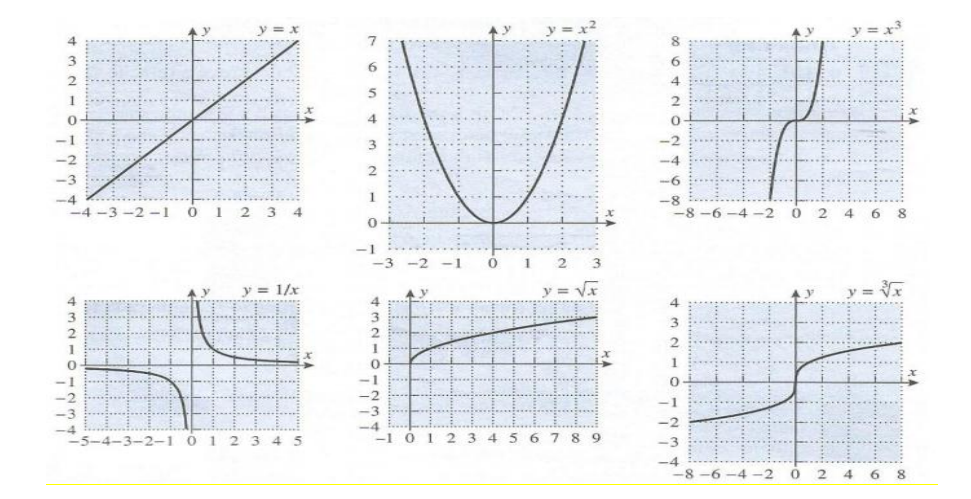

Fonte: (DANTE, 2013)

Observando os gráficos de uma função *f*: A → B onde A ⊆ ℝ e B ⊆ ℝ, verificam-se informações visuais e geométricos importantes sobre o comportamento desta função.

## <span id="page-20-2"></span>3.3 GRÁFICO DA FUNÇÃO AFIM *f(x) = ax + b*

O gráfico de uma função afim  $f(x) = ax + b$  é uma reta,  $b$  é a ordenada do ponto onde a reta intercepta o eixo *y*, pois se $x = 0$  temos  $f(0) = a.0 + b = b$ .

O número *a* chama-se taxa de variação de *f*, mas também é conhecido como **declividade** ou **coeficiente angular** dessa reta em relação ao eixo horizontal *x*.

O número *b* chama-se **valor inicial** da função *f* ou **coeficiente linear** dessa reta.

## <span id="page-21-1"></span>3.4 ZERO DA FUNÇÃO

O valor de x para qual a função  $f(x) = ax + b$  se anula, ou seja, para o qual  $f(x) = 0$ , denomina-se zero da função afim. Para determinar o zero de uma função afim basta resolver a equação *ax + b = 0*

## <span id="page-21-2"></span>3.5 INTERPRETAÇÃO GEOMÉTRICA

Geometricamente, o zero da função afim  $f(x) = ax + b$  é a abscissa do ponto de intersecção do gráfico da função com o eixo *x*.

**Exemplo 1:** Seja a função afim dada por  $f(x) = 2x - 5$ . O zero da função  $f(x) = 2x - 5$  é  $x = 5/2$ , já que  $2x - 5 = 0$ , se e somente se,  $x = 5/2$ 

Como o gráfico de uma função afim é uma reta e sabendo-se que por dois pontos passa uma única reta, basta darmos dois valores para a variável x e obtemos dois valores para a variável y. Ver Tabela 2

<span id="page-21-0"></span>Tabela 2 - Interpretação Geométrica

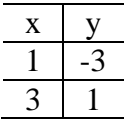

Fonte: (DANTE, 2013)

Dados os valores para *x*, que pode ser variado, mas, uma vez dado o valor, o valor correspondente de *y* está determinado.

<span id="page-22-0"></span>Figura 5 - Gráfico da função

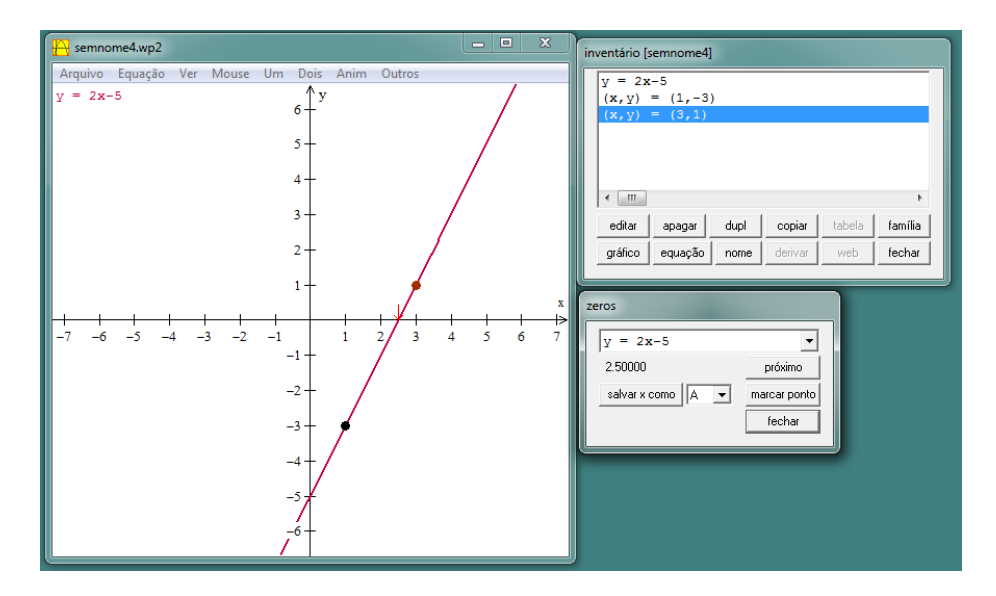

Fonte:(WINPLOT, 2016)

A figura 5 representa o gráfico da função *f(x)* = 2*x* – 5. Os pontos marcados são os pontos (1, -3) e (3, 1). O gráfico da função intercepta o eixo *x* no ponto (5/2, 0) e está marcado com uma seta como mostra a figura 5.

Exemplo 2: Seja a função  $f(x) = 2x + 5$ . O zero desta função é  $x = -5/2$ .

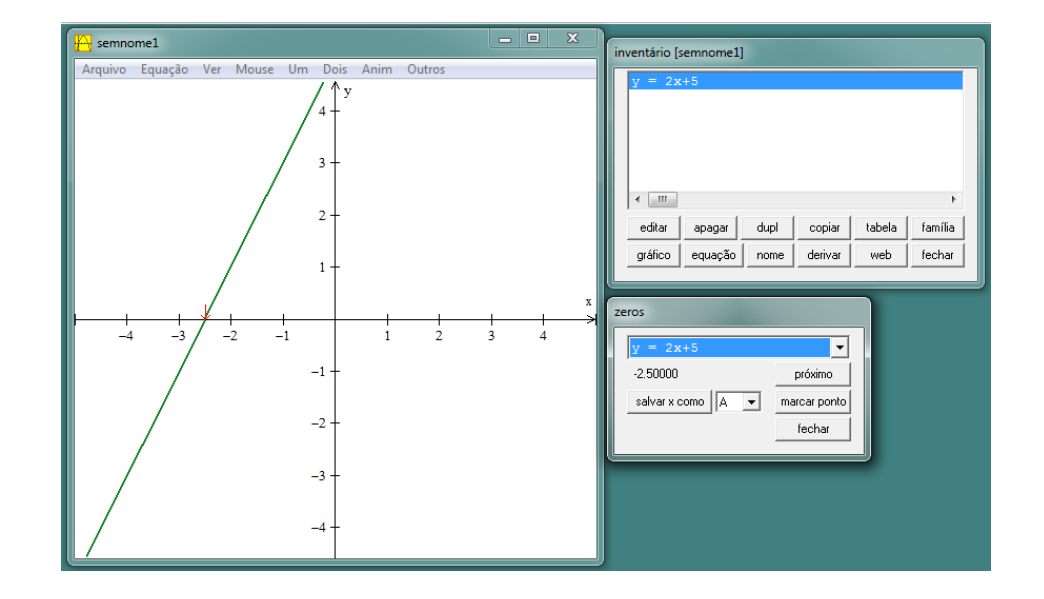

<span id="page-22-1"></span>Figura 6 - Gráfico da Função

Fonte:(WINPLOT, 2016)

Para obter esses resultados a partir do aplicativo, basta entrar *equação, explícita*, digitar a função, ir ao menu *um* e após *zero*. O zero da função é marcado com uma seta na figura 6.

**Exemplo 3**: Seja  $f(x) = 2x - 4$ . O zero de  $f(x) = 2x - 4$  é  $x = 2$ , veja a ilustração na figura 7.

<span id="page-23-0"></span>Figura 7 - Gráfico da função

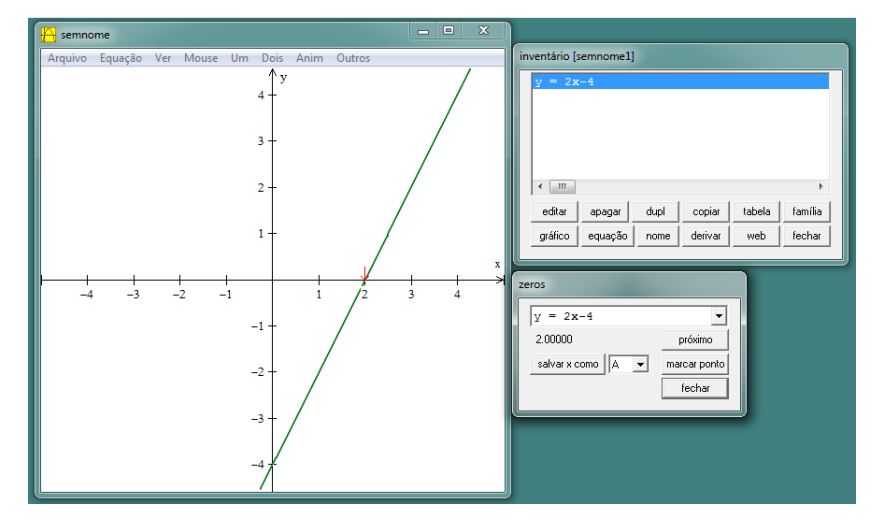

Fonte: (WINPLOT, 2016)

Este exemplo mostra que a reta passa pelo eixo *x* no ponto 2, indicando com uma seta o zero de função afim.

**Exemplo 4**: O zero da função  $y = -x - 6$  é -6. Veja na figura 8.

Figura 8 - Gráfico da função

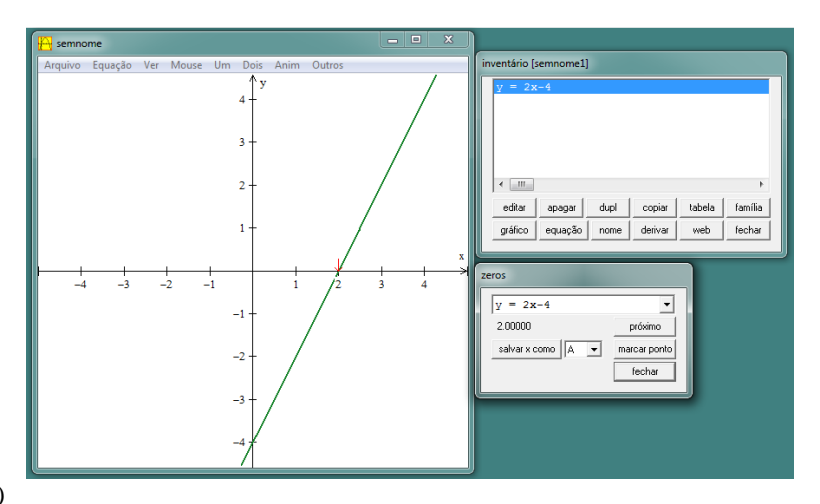

Fonte:(WINPLOT, 2016)

Neste caso, usando o aplicativo para resolver essa questão, foi necessário ativar a tecla *Pg Dn,* pois não seria possível visualizar a reta que corta os eixos devido as unidades de 6 casas. A seguir, clicar em *um*, *zeros*, para encontrar o ponto em que a reta intercepta o eixo *x*.

#### <span id="page-24-1"></span>3.6. TRANSLAÇÕES

A Translação, nada mais é do que uma transformação isométrica, ou seja, o movimento que um objeto realiza de um ponto à outro, tanto em linha reta, paralela e no mesmo sentido em razão de um vetor (comprimento), conforme refere Anton (2007). A exemplo, pode-se citar o movimento dos elevadores, escadas rolantes, escorregadores, entre outros que conservam a direção e o comprimento de segmentos de reta e amplitude de ângulos.

Para ilustrar, visualiza-se na Tabela 3 o efeito geométrico sobre o gráfico da função  $\text{afim } f(x) = ax + b.$ 

<span id="page-24-0"></span>Tabela 3 - Translação Vertical

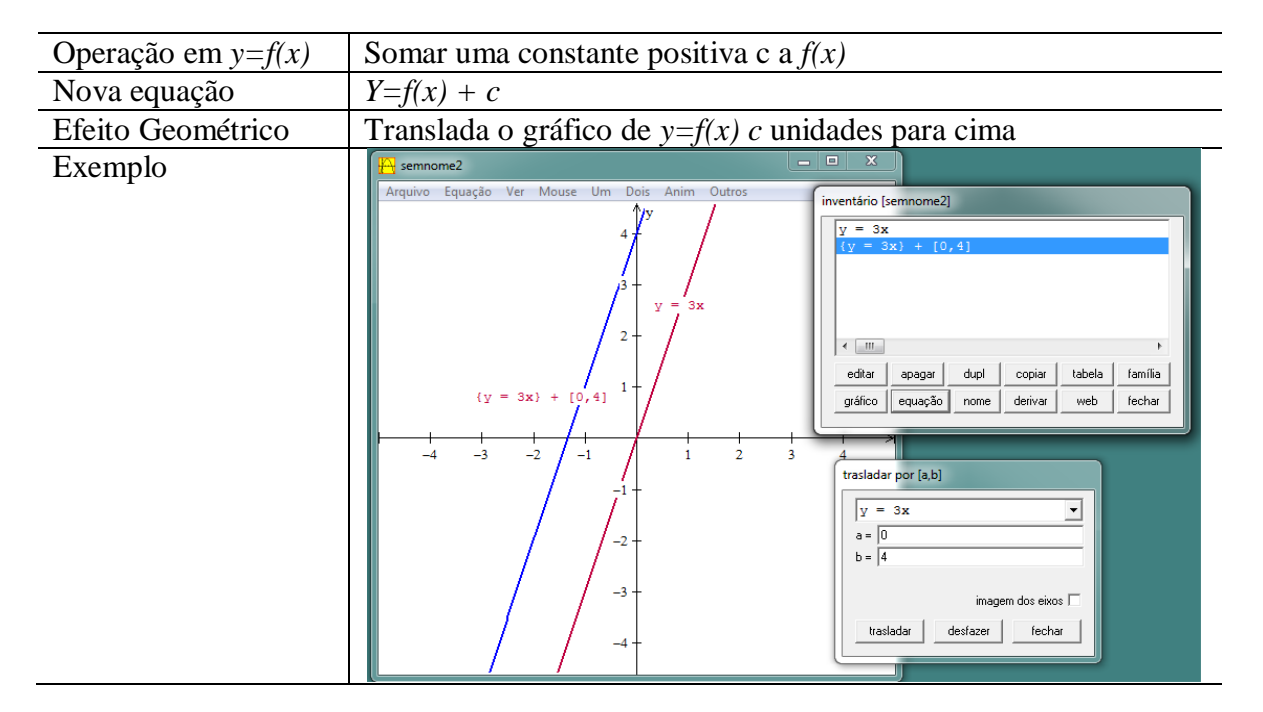

Fonte: (WINPLOT, 2016)

O exemplo mostrado refere-se a uma função  $f(x) = 3x$  transladada 4 unidades para cima no eixo *y*.

<span id="page-25-0"></span>Tabela 4 - Exemplo de Translação Vertical

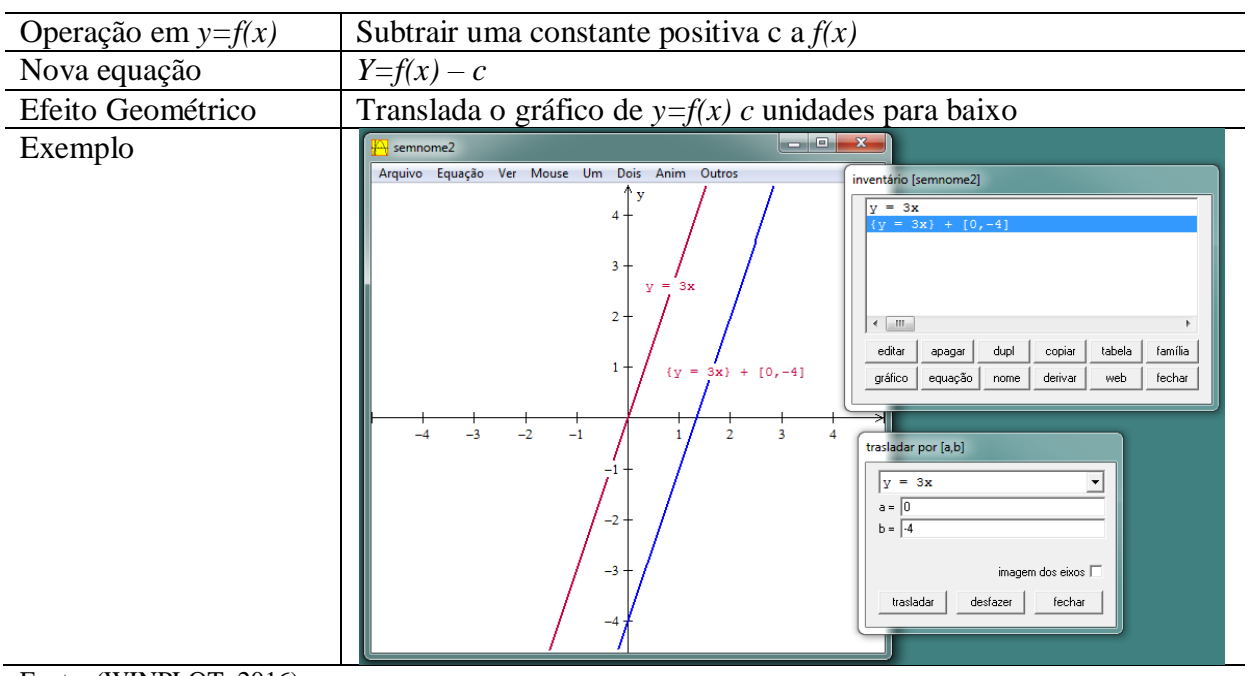

Fonte: (WINPLOT, 2016)

Este exemplo refere-se a uma função  $f(x) = 3x$  transladada 4 unidades para baixo no eixo y.

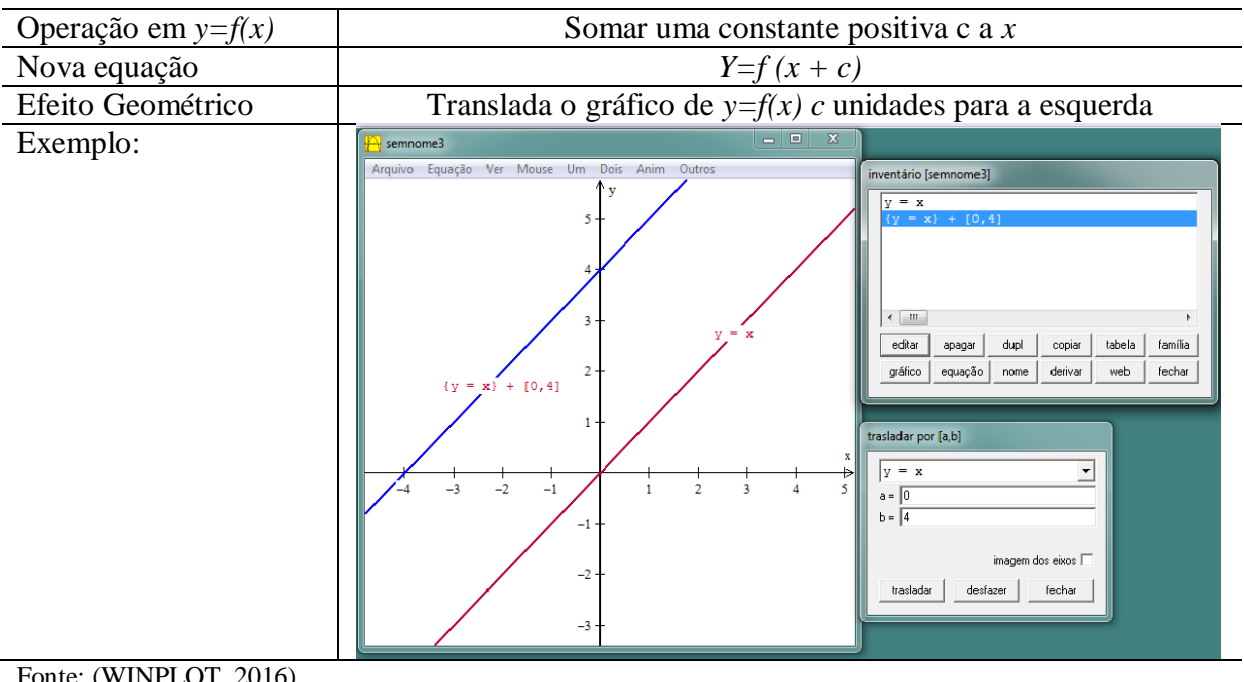

<span id="page-25-1"></span>Tabela 5 - Exemplo de Translação horizontal

nte: (WINPLOT, 2016)

Este exemplo refere-se a uma função  $f(x) = x$  transladada 4 unidades para esquerda no eixo *x*.

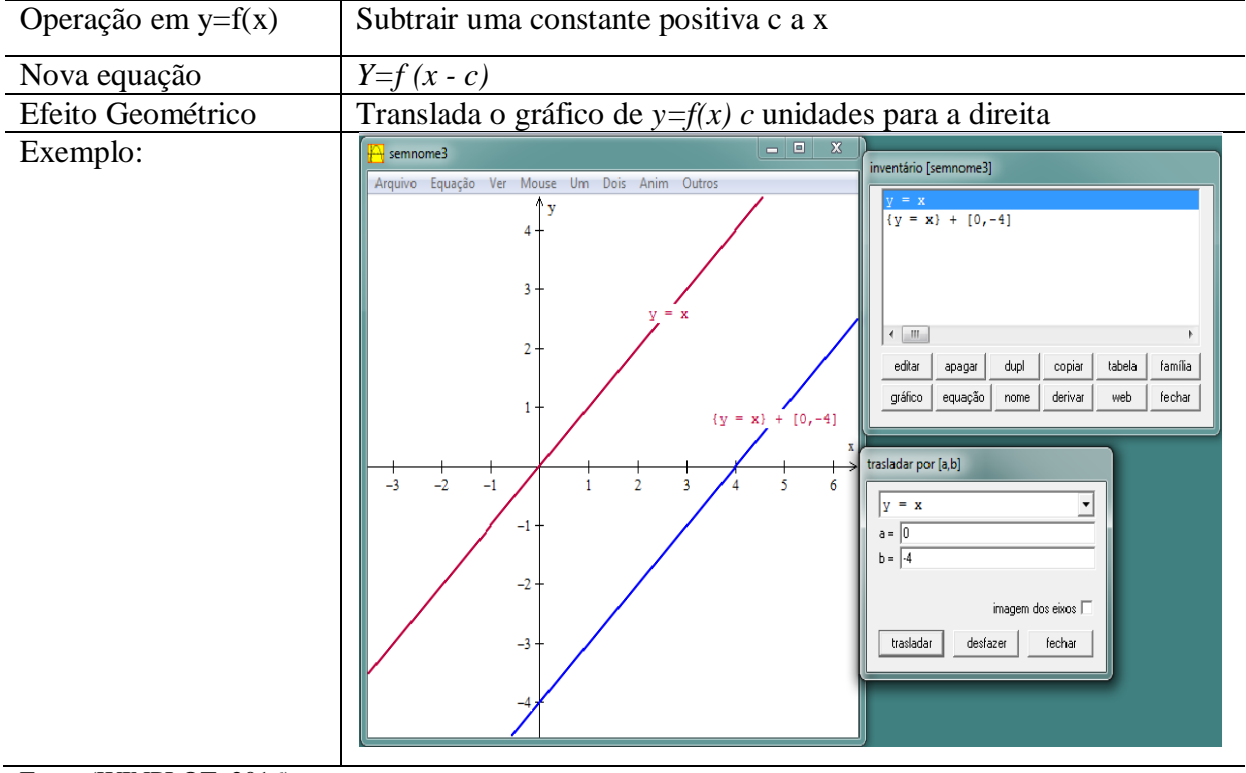

<span id="page-26-0"></span>Tabela 6 - Exemplo de Translação horizontal

Fonte:(WINPLOT, 2016)

Este exemplo refere-se a uma função  $f(x) = x$  transladada 4 unidades para direita no eixo *x*.

## <span id="page-27-0"></span>**4 PLANO DE AULA**

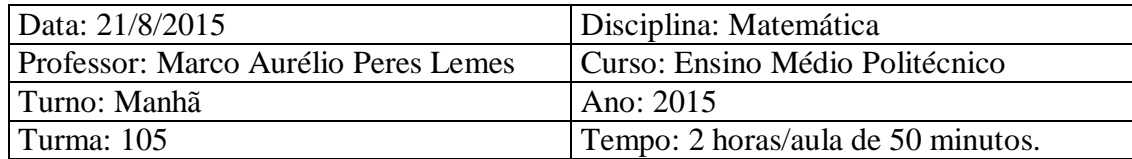

#### <span id="page-27-1"></span>4.1 OBJETIVOS ESPECÍFICOS:

- Demonstrar os conceitos básicos de funções pelos métodos tradicionais aos alunos das turmas do ensino médio.
- Apresentar o *software Winplot* aos alunos e ensiná-los à manusear o aplicativo, utilizando a notação  $y = f(x)$  e as translações.
- Verificar se o aprendizado foi mais atrativo com a utilização do *softwares* do que com o método tradicional, por meio da análise das funções estudadas e da observação da construção e desenvolvimento das atividades propostas.

## <span id="page-27-2"></span>4.2 DESENVOLVIMENTO

Será apresentado o conteúdo acerca da função afim e, os seguintes subtópicos:

- Definição da função afim *f(x)= ax + b*, com *a ≠ 0*, para todo *x*∈ℝ;
- > Características importantes da função;
- $\triangleright$  Casos particulares;
- > Raiz ou zero da função;
- > Gráfico de uma função afim;

Será também utilizado o aplicativo *Winplot* para construção dos gráficos.

## <span id="page-27-3"></span>4.3 METODOLOGIA

Os 31 alunos da turma 107 do 1º ano do ensino médio integrado ao politécnico, serão levados ao laboratório de informática, onde, divididos em duplas, ocuparão os 15 computadores do referido laboratório. Ressalta-se que nos computadores já estão instalados o aplicativo *Winplot,* que será apresentado aos alunos, por meio do tema proposto. Em seguida irão aprender e criar os gráficos da função Afim, bem como resolverão exercícios, facilitando o aprendizado e aliando-o com as tecnologias disponíveis.

<span id="page-28-0"></span>Para execução do tema proposto serão necessários, além dos conhecimentos acerca dos conteúdos, do aplicativo e do manuseio com os computadores, a utilização do quadro branco e canetas, bem como o uso de Datashow onde o professor mostrará o aplicativo instalado em seu *notebook* para exemplificar e solucionar possíveis dúvidas.

#### <span id="page-28-1"></span>4.5 AVALIAÇÃO

Após a apresentação do aplicativo e do conteúdo proposto serão dados 03 exercícios, os quais serão resolvidos no aplicativo, por meio dos quais os alunos serão avaliados.

#### <span id="page-28-2"></span>4.6 EXERCÍCIOS

- 1) Utilizando o *Winplot*, visualize o gráfico das seguintes funções e responda a cada pergunta sobre o mesmo.
	- a)  $f(x) = 2x + 6$

O gráfico intercepta o eixo *x*? em que valor?

O gráfico intercepta o eixo *y*? em que valor?

b)  $f(x) = -5x$ 

O gráfico intercepta o eixo *x*? em que valor?

O gráfico intercepta o eixo *y*? em que valor?

c)  $f(x) = \frac{1}{4}$  $\frac{1}{4}x - \frac{2}{5}$ 5

O gráfico intercepta o eixo *x*? em que valor?

O gráfico intercepta o eixo *y*? em que valor?

d)  $f(x) = 0.4x + 2$ 

O gráfico intercepta o eixo *x*? em que valor?

O gráfico intercepta o eixo *y*? em que valor?

- 2) Utilizando o *Winplot*, obtenha o gráfico das funções  $f(x) = 3x + 6$  e  $f(x) = 0.5x 5$ .
- a) Os gráficos tem pontos em comum?
- b) Se sim, qual é a coordenada desse ponto de interseção?
- 3) Um estacionamento oferece duas opções de preços para seus clientes:
	- A: R\$ 5,00 fixo mais R\$ 0,50 por hora

B: R\$ 1,50 por hora

- a) Determine as funções que permitem calcular o preço pago por *y* em função do tempo *x*, das horas que o carro fica no estacionamento. Em seguida responda:
- b) Existe um momento em que essas duas opções de pagamento vão gerar o mesmo preço?
- c) Em caso afirmativo, em quanto tempo de estacionamento isso acontece? Qual é o valor a ser pago?

## <span id="page-29-0"></span>4.7 PLANEJAMENTO

As atividades a serem desenvolvidas com os alunos foram planejadas de modo que os mesmos pudessem visualizar os gráficos de uma função afim de forma mais dinâmica do que a usual, analisar as diferenças entre a representação dos coeficientes e suas formas e expressões, bem como localizar e determinar os pontos de intersecção com os eixos e suas coordenadas. Para tanto, foram necessárias as diversas ferramentas do *Winplot* para realizar as atividades abaixo descritas.

#### <span id="page-30-1"></span>**5 ATIVIDADE 1**

Utilizando o *Winplot*, visualize o gráfico das seguintes funções e responda a cada pergunta sobre o mesmo.

a)  $f(x) = 2x + 6$ 

O gráfico intercepta o eixo *x*? em que valor? O gráfico intercepta o eixo *y*? em que valor?

b)  $f(x) = -5x$ 

O gráfico intercepta o eixo *x*? em que valor?

O gráfico intercepta o eixo *y*? em que valor?

c)  $f(x) = \frac{1}{4}$  $\frac{1}{4}x - \frac{2}{5}$ 5

O gráfico intercepta o eixo *x*? em que valor?

O gráfico intercepta o eixo *y*? em que valor?

d)  $f(x) = 0, 4x + 2$ 

O gráfico intercepta o eixo *x*? em que valor?

O gráfico intercepta o eixo *y*? em que valor?

Dessa forma, e com as devidas explicações sobre cada ferramenta para o entendimento dos alunos, os mesmos inseriram os dados das funções propostas. Com isso, puderam visualizar gráficos afins e responder às perguntas relacionadas às intersecções com os eixos coordenados, conforme Figura 8.

<span id="page-30-0"></span>Figura 8 - Panorama tela Winplot 1

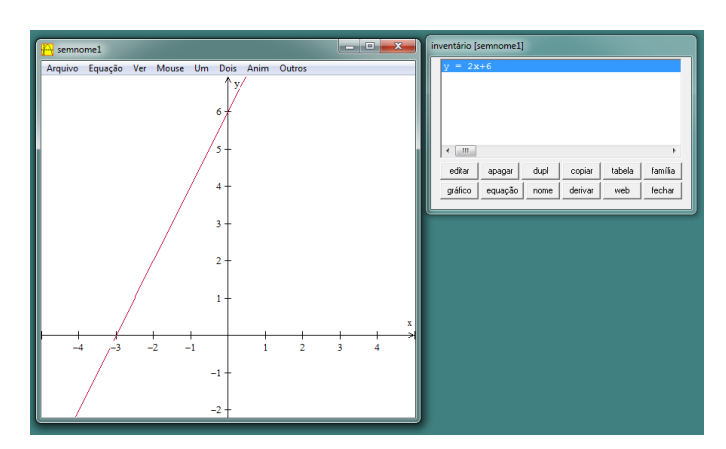

Fonte:(WINPLOT, 2016)

Observa-se na Figura (9) a representação do gráfico relacionado a atividade 1 da questão (a), o qual revela informações necessárias para responder as perguntas elaboradas.

Em relação a questão (b), observa-se na Figura 9 construída no *Winplot.*

<span id="page-31-0"></span>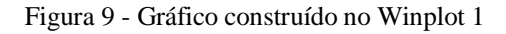

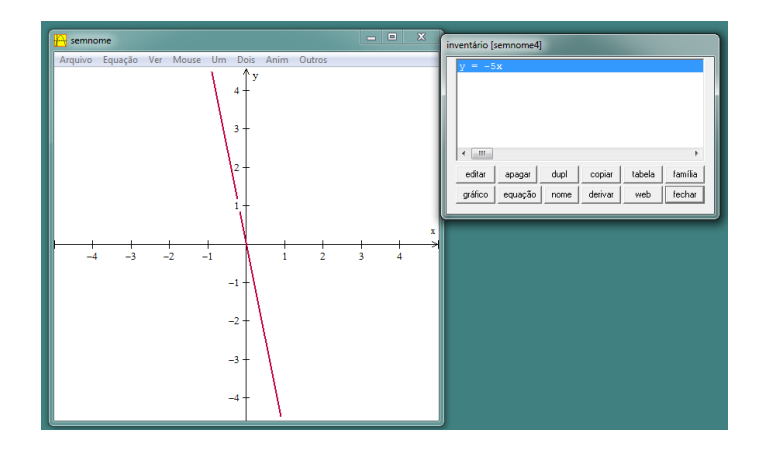

Fonte:(WINPLOT, 2016)

Para resolver a questão foi necessário visualizar no gráfico.

A questão c segue a solução apresentada na Figura 10:

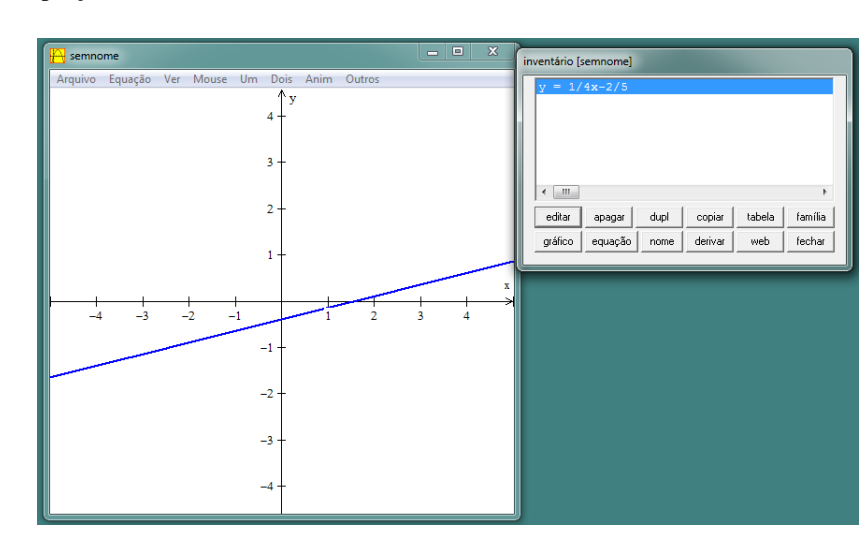

<span id="page-31-1"></span>Figura 10 - Interceptação das retas 1

Fonte:(WINPLOT, 2016)

Como mostra a Figura 10, a reta intercepta nos eixos *x* e *y.*

A questão d da atividade 1, visualiza-se no gráfico dado pela Figura 11, a interseção dos eixos *x* e *y* nos pontos -5 e 2 respectivamente.

<span id="page-32-0"></span>Figura 11 - Visualização do gráfico

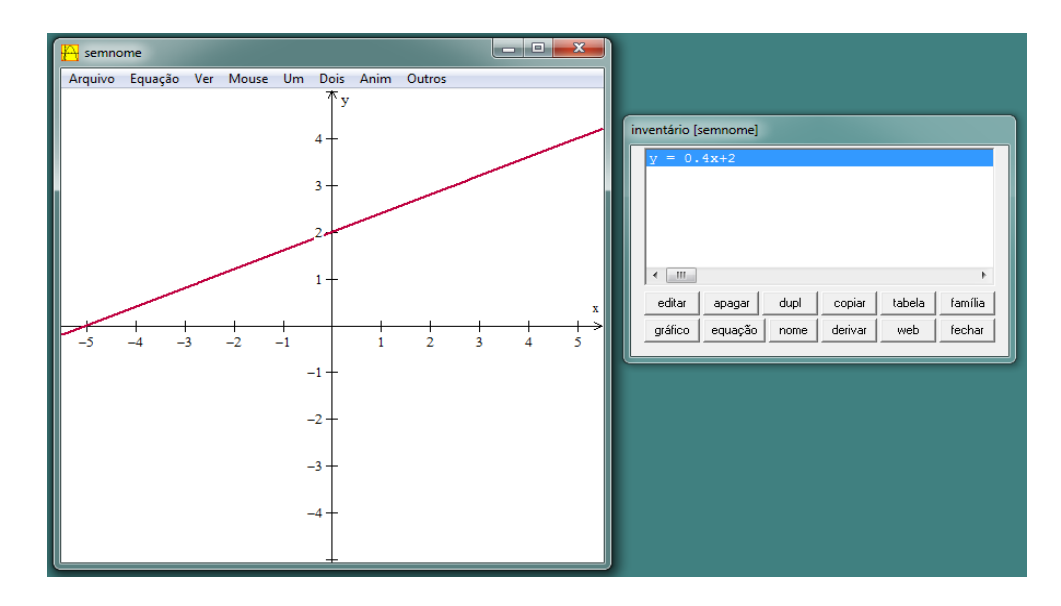

Fonte:(WINPLOT, 2016)

Para visualizar a resposta, foi necessário usar a tecla *Pg Dn*, pois não seria possível observar em que ponto a reta passa pelo ponto *x*.

Para responder a atividade 2, foi necessário inserir as duas equações no *inventário*, clicar no menu *dois* e após *interseções* como mostra a figura 12.

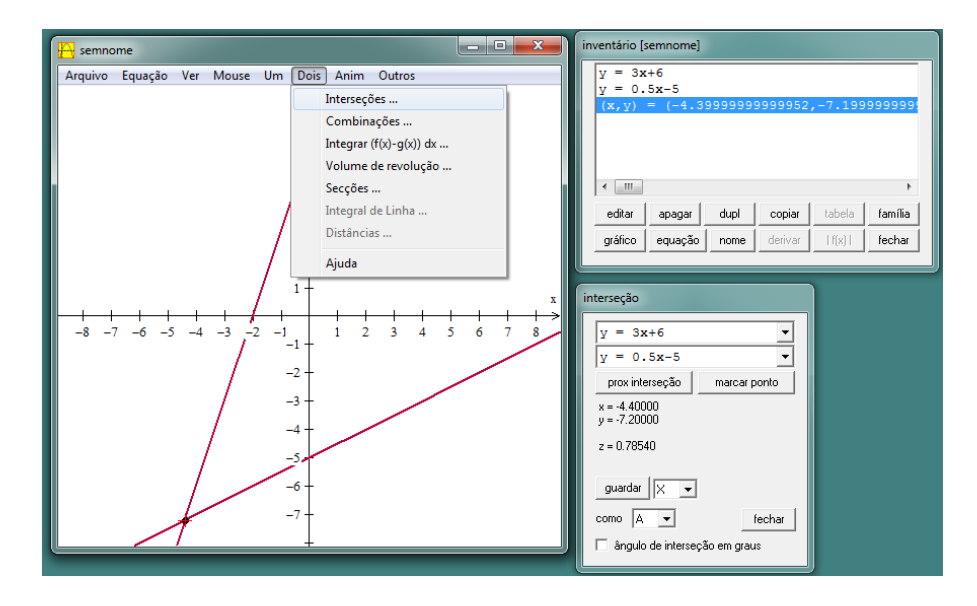

<span id="page-32-1"></span>Figura 12 - Orientação de visualização

Fonte:(WINPLOT, 2016)

Observando o gráfico, nota-se que existem pontos em comum e que as coordenadas de *x* é igual a -4.4 e *y* igual a -7.2.

Em relação a atividade 3, foi necessária a utilização de ferramentas variadas para responder os itens a, b e c, ou seja, os recursos são disponibilizados através dos ícones "*dois*, *interseção*, para determinar as intersecções com os eixos *x* e *y*, por exemplo.

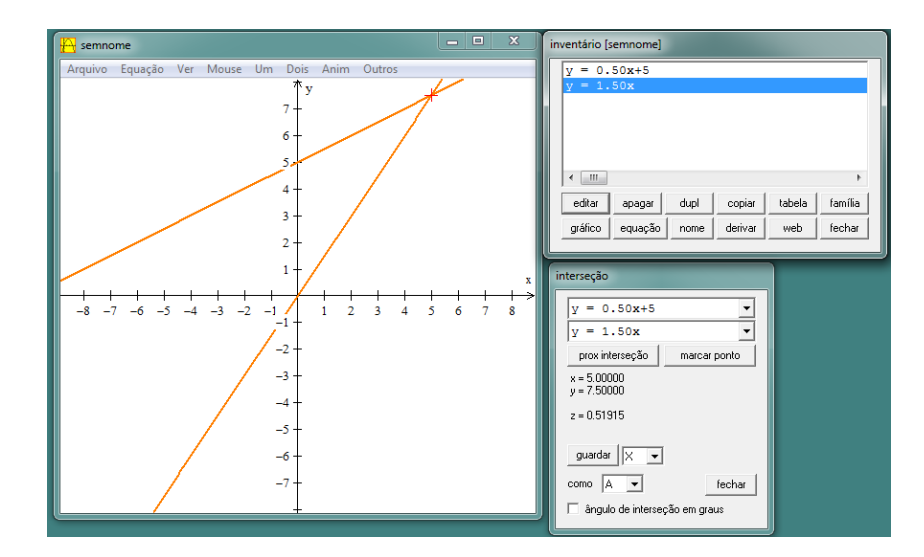

<span id="page-33-0"></span>Figura 13 - Gráfico atividade 3

Fonte:(WINPLOT, 2016)

Para resolver esta questão é necessário primeiramente utilizar a função do teclado *Pg Dn*, pois o mesmo não poderia ser visualizado o ponto de interseção. Após pode observar os pontos de interseção e responder as perguntas.

Necessário, também, diversas explicações tanto em relação ao *software* quanto as atividades propostas.

Houveram dúvidas em relação à inserção de coeficientes fracionários e decimais (necessários para elaboração da atividade C e D, as quais serviram para fixar o modo de realização da atividade.

Na Figura 14 é a resposta da lista de exercício resolvido por um dos alunos.

#### <span id="page-34-0"></span>Figura 14 - Resposta do aluno

a)  $f(x) = 2x+6$  $f(x) = 0.4x + 2$ d) O gráfico toca o eixo x? Em que valor de x? O gráfico toca o eixo x? Em que valor de x?  $Sim. to co. os ( -3).$  $5m$  tore o cixa  $(-5)$ O gráfico toca o eixo y? Em que valor de y?  $Sim, local o. exo. (6)$ O gráfico toca o eixo y? Em que valor de y?  $Sim, tot, o.$   $t(xo. (2)$ b)  $f(x) = -5x$ O gráfico toca o eixo x? Em que valor de x?  $Sim, tan \, a \mid a \mid x \mid 0)$ O gráfico toca o eixo y? Em que valor de y?  $Sim, 1020, 0.000$  (0). c)  $f(x) = \frac{1}{x}x - \frac{8}{x}$ O gráfico toca o eixo x? Em que valor de x?  $510, 5000, 0.010, 0.616)$ O gráfico toca o eixo y? Em que valor de y? 

Pode-se perceber, por meio da análise das respostas dos alunos em relação às tarefas apresentadas, que foi possível a resolução das questões a partir dos gráficos criados no *Winplot*. Observou-se, também, alguns erros na respostas dos exercícios devido ao fato do *software Winplot* não reconhecer a vírgula, no aplicativo os números decimais são representados usando o ponto. Por exemplo 0.3; 3.4; 2.7, entre outros.

#### <span id="page-35-1"></span>**6 ATIVIDADE 2**

Na atividade 2, foi proposto que os alunos, utilizando o *Winplot*, obtivessem o gráfico das funções  $f(x) = 3x + 6$  e  $f(x) = 0.5x - 5$ , respondendo.

- a) Os gráficos tem pontos em comum?
- b) Se sim, qual é a coordenada (*x, y*) desse ponto de interseção?

Com a tarefa proposta foi possível que os alunos obtivessem mais um gráfico no mesmo plano cartesiano, de forma a identificar se as funções apresentavam pontos em comum e qual a coordenada de tal ponto, determinando os pontos de interseção entre os gráficos criados, conforme Figura 15.

#### <span id="page-35-0"></span>Figura 15 - Identificação da função

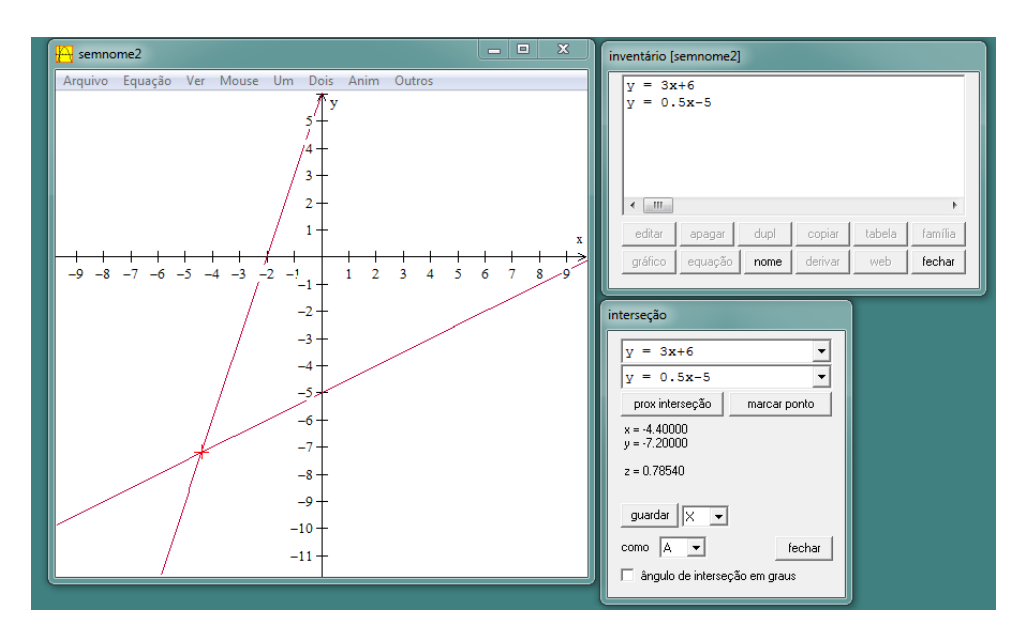

Fonte:(WINPLOT, 2016)

Dessa forma houve um ponto de interseção do onde *x* aproximado vale *-4* e *y*  aproximadamente vale *-7*, o que pode ser respondido com êxito pelos alunos.

Para encontrar os valores de *x* e *y* e poder visualizá-los na coordenada do ponto de interseção das retas, necessário utilizar as ferramentas: dois, interseções..., conforme figura 16:

<span id="page-36-0"></span>Figura 16 - Ponto de interseção 1

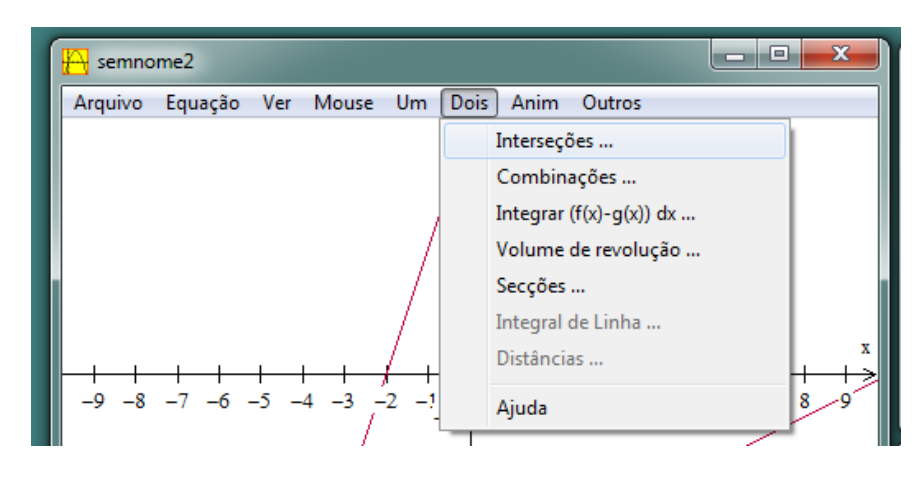

Fonte:(WINPLOT, 2016)

Sanada todas as dúvidas existentes em relação às questões propostas, não houve maiores dificuldades para a resolução da função *f(x) = -0.5x – 5*, determinando de forma adequada os pontos de interseção entre a reta das funções, já que estavam familiarizados com o tipo de tarefa. Visualiza-se duas respostas apresentadas por uma dupla de alunos, representadas pela figura 17.

<span id="page-36-1"></span>Figura 17 - Resposta dos alunos

Os gráficos têm pontos em comum? a) Se sim, qual é a coordenada desse ponto de interseção?  $-b$ )

Nestas respostas, obteve-se os resultado utilizado os dados oferecido pela ferramenta com uma casa decimal após a vírgula, o que auxiliou nas habilidades necessárias para a resolução da atividade 03.

## <span id="page-37-1"></span>**7 ATIVIDADE 3**

Um estacionamento oferece duas opções de preços para seus clientes:

- A: R\$ 5,00 fixo mais R\$ 0,50 por hora
- B: R\$ 1,50 por hora
- a) Determine as funções que permitem calcular o preço pago por *y* em função do tempo *x*, das horas que o carro fica no estacionamento A e B.
- b) Existe um momento em que essas duas opções de pagamento vão gerar o mesmo preço?
- c) Em caso afirmativo, em quanto tempo de estacionamento isso acontece? Qual é o valor a ser pago?

Para resolver essa questão, o aluno foi levado a situação do cotidiano, sendo uma maneira de contextualizar a função afim e envolve-lo na disciplina. Para tanto, foi necessário determinar as funções para cada forma de pagamento o que resultaram numa função afim (A:  $y = 5 + 0.5$  *x*) e outra linear (B:  $y = 1.5x$ ).

A figura 18, foi obtida com a inserção das expressões que representam as funções A e B da tarefa, com as quais pode-se identificar o ponto de interseção e sua coordenada que indicando o tempo de estacionamento e o valor a ser pago, comuns as opções A e B, cujo os valores são 5 horas e R\$ 7,50, respectivamente.

<span id="page-37-0"></span>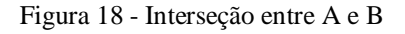

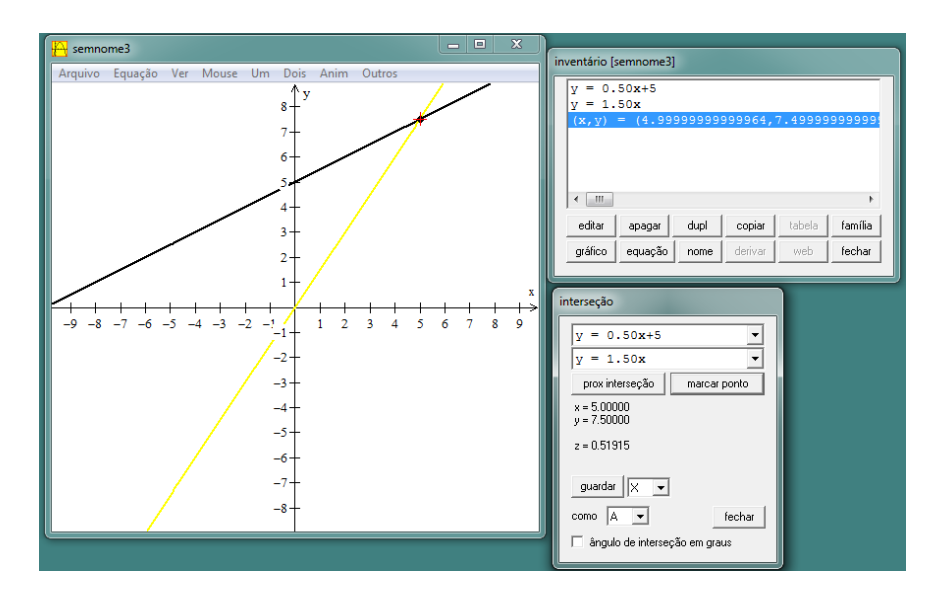

Fonte:(WINPLOT, 2016)

Entre as dificuldades apresentadas por alguns alunos, a mais presente foi determinar as funções que representassem a situação, o que pode ser sanado com o auxílio de cada grupo e intervenção do professor, sendo possível obter os gráficos e determinaram o ponto de interseção, chegando as seguintes respostas:

<span id="page-38-0"></span>Figura 19 - Resposta do aluno

a) Determine as funções que permitem calcular o preço pago y em função do tempó x, das horas que o carro fica no estacionamento.

A  $y=0,50.055,00$  B  $y=1.50.0$ 

 $b)$ Existe algum momento em que essas duas opções de pagamento vão gerar o mesmo preco?

(X sim ( ) não

 $1.50$ 

c) Em caso, afirmativo, em quanto tempo de estacionamento isso acontece? Qual é o valor a ser pago?  $\mathcal{A}^{\mathcal{A}}$ 

 $Em = 5 \text{ h0105}$ .

and The

A partir das 3 atividades propostas, pode-se dizer que foram satisfatórios os resultados obtidos e a interação dos alunos nas aulas e com um aplicativo que não conheciam, tornandose capazes de utilizar essas novas ferramentas e atingir os objetivos traçados.

## <span id="page-39-0"></span>**8 METODOLOGIA / MATERIAIS E MÉTODOS**

A metodologia utilizada pode ser definida como exploratória que, segundo Marconi e Lakatos (2006, p. 227) "é a avaliação de uma situação concreta desconhecida, em um dado local, alguém ou um grupo, em algum lugar, é, também, o aprimoramento de ideias e a descoberta de intuições".

No que se refere à natureza de abordagem trata-se do método indutivo, qualitativo e de estudo de caso. Essa abordagem permite a avaliação de informações coletadas em diversas fontes.

Dessa forma, considerando os recursos utilizados na coleta de dados, que dão veracidade científica para o tema pesquisado, utilizou-se da pesquisa bibliográfica, a qual abrange parte da bibliografia já tornada pública em relação ao tema em estudo, desde publicações avulsas, boletins, revistas, livros, monografias, dissertações e teses.

Para Marconi e Lakatos (2006, p. 160) "a bibliografia é um apanhado geral sobre os principais trabalhos já realizados, revestidos de importância, por serem capazes de fornecer dados atuais e relevantes relacionados ao tema". O estudo da literatura pertinente pode ajudar a planificação do trabalho, evitar publicações de certos erros, e representa uma fonte indispensável de informações, podendo até orientar as indagações, motivo pelo qual foram observados livros, teses, dissertações, artigos científicos e demais publicações relacionadas ao uso de *softwares* no ensino da Matemática, bem como às novas tecnologias aliadas ao ensino.

A pesquisa documental foi realizada em diversos livros de Matemática disponibilizados pelo Colégio Emílio Zuñeda para os professores de Matemática, bem como em documentos impressos e eletrônicos pertinentes ao tema.

Utilizou-se dos recursos da pesquisa de campo no Colégio Estadual de Ensino Médio Emílio Zuñeda, localizado no Município de Alegrete- RS, com a participação de alunos da turma 107 do 1º ano do Curso Técnico integrado ao Ensino Médio Politécnico, composto por 31 estudantes, sendo 14 meninos e 17 meninas. A faixa etária dos alunos pesquisados varia de 14 a 17 anos, sendo uma turma heterogênea, com os quais pode-se pesquisar a influência do uso dos meios informacionais e tecnológicos para o ensino da matemática, com o objetivo de verificar se existe um maior aprendizado dos alunos, nos conhecimentos de funções Afim com a utilização do aplicativo *Winplot*, em comparação com os métodos de ensino tradicionais.

Para tanto foi necessário relembrar os conceitos básicos de funções aos alunos da turma do ensino médio, aplicar atividades para verificar o nível de aprendizado e compreensão dos alunos, apresentar o *software* aos alunos e ensiná-los à manusear o aplicativo e verificar se o aprendizado foi mais atrativo com a utilização do *softwares* do que com o método tradicional.

Após a coleta de dados, passou-se para a análise, com a sistematização e compilação dos dados obtidos de forma a atender os objetivos propostos, e assim, diagnosticar a eficácia do uso do *software* em questão.

## <span id="page-41-0"></span>**9 RESULTADOS E DISCUSSÃO**

## <span id="page-41-1"></span>9.1 ANÁLISE DO PLANO DE AULA

As atividades foram aplicadas em dois momentos, com a participação de uma turma do primeiro ano do Ensino Médio Técnico Integrado, durante quatro períodos de 50 minutos, em duas quintas-feiras, dias 22 e 29 de outubro de 2015, no Colégio Estadual Emílio Zuñeda, no turno da tarde.

Na semana anterior à aplicação das tarefas, foram instalados nos computadores do laboratório de informática do referido Colégio o aplicativo *Winplot* o qual nunca havia sido utilizado pelos professores da área.

No primeiro encontro, os estudantes foram organizados em duplas, sendo que cada dupla dispunha de apenas um computador, já que o laboratório de informática possui o total de 15 máquinas.

Primeiramente, foi realizada a explicação sobre o *software* acima mencionado e as atividades a serem realizadas, para que se pudesse ter a dimensão do que seria feito durante à aula e a motivação de aprender de uma forma diversa da até então desenvolvida pelos professores da escola.

A partir de uma prévia do que deveria ser feito, foram entregues a lista de exercícios para cada dupla, a fim de que, na primeira aula, pudessem treinar e conhecer as ferramentas do *Winplot.*

Simultaneamente à demonstração visual e prática, foram apresentados através de slides por meio de Datashow os exemplos práticos e suas formas de desenvolvimento, simplificação e resolução de problemas, de forma diversa e oposta ao quadro e giz.

A incerteza e a desconfiança por parte de alguns alunos, em um primeiro momento, foi notório, principalmente em razão das dúvidas de quem experimenta pela primeira vez o novo, o desconhecido.

Contudo, as dúvidas serviram para aguçar o conhecimento e motivar pela busca das novas ferramentas e dos novos exercícios a ser realizados, bem como uma forma de uns ajudarem os outros a resolverem um mesmo problema.

Percebeu-se que muitos já possuíam um maior conhecimento de informática, o que facilitou no desenvolvimento das questões apresentadas. Por outro lado, outros tiveram uma

maior dificuldade, supõem-se que em razão da falta do saber informacional e dos conhecimentos básicos da matemática.

Ressalta-se que houve dificuldades com exercícios que envolviam números com vírgulas, pois o aplicativo não reconhece a mesma, devendo ser usado um ponto em seu lugar.

No segundo encontro, percebeu-se as mesmas dificuldades e disparidades, contudo, como já conheciam o aplicativo e a forma de trabalhar, os exercícios forma realizados de forma mais rápida, com menor desconfiança e uma maior motivação.

Ao final, foi aplicada uma avaliação para testar os conhecimentos, a qual teve um bom desenvolvimento e desempenho, já que cerca de 85% dos alunos presentes resolveram de forma correta as atividades propostas.

Por fim, foi questionado aos alunos sobre a melhor metodologia a ser desenvolvida, a primeira sendo a tradicional (quadro e giz) e a segunda a informatizada (computador e aplicativos). Apesar de a maioria ter aprovado a nova metodologia (computador e aplicativos), muitos ainda preferem a tradicional, que não deve ser abandonada, apenas repensada e agregada com o mundo informatizado.

## <span id="page-42-0"></span>9.2 DA PARTICIPAÇÃO DOS ALUNOS E DO PROFESSOR

Para o desenvolvimento das atividades propostas, foi necessário um engajamento por parte do professor e um estudo mais aprofundado, até porque, romper os paradigmas e aliar a informática com a matemática, nem sempre é uma tarefa fácil. Assim, desde o planejamento até a aplicação das atividades, foram necessários dias de estudo e cerca de 2 meses de planejamento.

Porém, mesmo com os planos mais bem traçados, sempre ocorrem adversidades que acabam ou mudando o trajeto ou aperfeiçoando-o.

Assim, percebeu-se que o envolvimento dos alunos poderia ser maior se fosse em outra época do ano, em especial no início do ano letivo. Ocorre que em outubro, haviam diversas avaliações de outras disciplinas, o que acarretou em um comprometimento abaixo do esperado pelo professor, em relação aos estudantes.

Contudo, sempre há alunos interessados e comprometidos com o novo e com o conhecimento como um todo, isso serve de exemplo e acaba engajando os demais.

Dessa forma, o trabalho não restou comprometido, pelo contrário, os alunos tiveram vontade em conhecer o novo, mesmo em momento turbulento.

Os questionamentos eram frequentes, em especial sobre a criação de gráficos e do uso das ferramentas disponibilizadas pelo programa. Entretanto, a pergunta mais constante era saber quem criou o programa *Winplot,* de onde teria surgido tal ideia?; quais os outros conteúdos da Matemática poderiam ter aplicativos? e quem irá criar os novos, será que os próprios alunos?

Das dúvidas surge a vontade de aprender, de responder e de criar o novo, trabalhar com o novo e romper as barreiras do tradicional.

O desafio para o professor se apresentou de uma forma mais intensa no desenvolvimento das atividades, momento em que, apesar de estar sendo apresentada por Datashow e realizada em conjunto com os alunos, atender um número expressivo de dúvidas é sempre um desafio.

Assim, apesar dos contratempos, avalia-se de forma positiva o desenvolvimento das propostas e dos objetivos traçados, os quais foram desenvolvidos com empenho e comprometimento, o que garantiu um trabalho eficaz.

Para produção do material, foi feito *download* do *software Winplot* no site específico, que se encontrava na língua inglesa, porém, no momento da transferir os dados para o computador, o mesmo pôde ser traduzido para o português. Posteriormente, o aplicativo foi salvo em um *pen drive*, instrumento com o qual instalou-se o aplicativo em todos os computadores do laboratório de informática do colégio.

No primeiro momento, foram organizados em duplas para realização das tarefas, foi considerável o aprendizado, porém se existisse número maior de computadores ou a realização das atividades fossem individuais, seria bem mais produtivo, nesse segmento é o que precisaria ser modificado.

A turma em sala de aula é boa, mas com aulas distintas, os alunos ficam mais agitados com as novidades, querendo-se mostrar ou até mesmo entrar em outro programa para chamar atenção dos colegas de turma.

Para construção de gráficos no *Winplot*, é preciso de muitos exemplos até introduzir as funções afins ou equivalentes, pois surgem muitas dúvidas em buscar ferramentas desejáveis afim de encontrar resultados, por isso é preciso de mais aulas sobre o *software Winplot*, dessa maneira o aluno terá condições de desenvolver todas os recursos disponíveis e conhecer o aplicativo de modo geral.

No decorrer das aulas, surgiram dúvidas em relação aos conhecimentos matemáticos de funções, um pequeno grupo não lembrava ou não sabiam como resolver tais questões, porém, nos exemplos dados, o professor explicou em assunto paralelo como se resolveria tal questão, e assim cada dupla sanou seus problemas.

Os estudantes questionaram se as aula de funções quadráticas também poderia ser realizado no laboratório de informática, e que os mesmos poderiam também através de *download* baixar nos computadores de suas residências o aplicativo para então poder exercitar em casa, ou se existe algum aplicativo para celular que possa realizar gráficos rápidos para ver se está correto a solução no seu caderno. A resposta para estas perguntas é que se aplicaria os conceitos de funções e seus complementares em sala de aula e a realização das práticas poderia ser feito no laboratório de informática; e sobre os aplicativos para celulares não existe o *Winplot*, mas sim outros similares que alcança o mesmo objetivo.

## <span id="page-45-0"></span>**10 CONCLUSÕES**

Contata-se que as novas tecnologias influenciam de forma positiva o ensino e a aprendizagem da matemática, além de ser indissociável das novas gerações já que faz parte do dia-a-dia das pessoas do mundo moderno. Dito isso, pode-se dizer que durante as atividades percebeu-se o interesse da maior parte dos alunos em contato com essa nova ferramenta de aprendizado da matemática, algo que por eles era conhecido apenas como forma de diversão e laser.

Percebe-se a necessidade da continuidade de projetos que visem implementar os recursos informacionais nas aulas de matemática, o que pode ser meio motivador e descaracterizador de uma matemática distante e apavorante no linguajar dos alunos, conduzindo para a melhora na qualidade do ensino e de uma aprendizagem mais eficaz.

Destaca-se que o *software Winplot* apresenta ferramentas fáceis de utilizar, o que desperta um maior interesse, além de disponibilizar os gráficos por representações que podem ser modificadas pelas variações de parâmetros utilizados, tanto na forma gráfica quanto na forma algébrica.

Assim, foi possível averiguar o aprendizado das funções Afim nas aulas de matemática, no ensino médio, tanto por meio da forma tradicional quanto por meio do *software Winplot*. Alguns alunos foram resistentes em suas avaliações das aulas utilizando o *Winplot,* preferindo as aulas de ditar a matéria ou resolver as questões no quadro negro, porém, a grande maioria aceitou os novos modelos interdisciplinares de aprendizado, onde o aluno se vê desafiado.

Ressalta-se que para o desenvolvimento do presente projeto, foi necessário a constante atualização e informação do professor, o que deve ser feito por todos que pretendem adotar esses novos métodos de ensino pois o aluno precisa visualizar a matemática no contexto de mundo, enxergando-a em todos os lugares e em todas as coisas para poder compreendê-la da melhor forma possível.

Dessa forma, chega-se a afirmativa de que a hipótese apontada no presente projeto é verdadeira já que verifica-se maior aprendizado por parte dos alunos com o uso das novas tecnologias, em especial no que se refere aos conhecimentos de funções afim, em comparação com os métodos convencionais, apesar de termos que dizer que as inovações tecnológicas não devem substituir o trabalho clássico de qualquer que seja a disciplina, as duas devem ser aliadas em prol de um aprendizado eficaz.

Acredita-se que o presente trabalho apresenta relevância, apesar do tamanho da amostra, já que a formação de professores deve ser constante e as novas metodologias aliada às novas tecnologias auxiliarão para uma educação de qualidade e um futuro que prime pela promoção da educação e valorize a digna profissão de ser professor.

## **REFERÊNCIAS BIBLIOGRÁFICAS**

<span id="page-47-0"></span>ANTON, Howard; BIVENS, Irl; DAVIS, Stphen. **Cálculo 1.** 8. ed. Porto Algre: Bookman, 2007. 680 p. Clóvis Ivo Doering.

BRASIL. Secretaria de Educação Básica (Org.). **Formação de Professores do Ensino Médio, Etapa II – Caderno V: Matemática / Ministério da Educação Básica;** [autores: Ana Paula Jahn... et al,]. Curitiba: UFPR/Setor de Educação, 2014.

BRASIL. Secretaria de Educação Fundamental. **Parâmetros Curriculares Nacionais: introdução aos parâmetros curriculares nacionais / Secretaria de Educação Fundamental.** – Brasília: MEC/SEF, 1997. 126p

CARVALHO, Luiz Mariano et al (Org.). **HISTÓRIA E TECNOLOGIA NO ENSINO DA MATEMÁTICA.** 2. ed. Rio de Janeiro: Ciência Moderna Ltda, 2008.

DRUCK, Iole de Freitas et al. **Formação de Professores do Ensino Médio:** 5. ed. Curitiba: Ufpr, 2014. 49 p. (Etapa II).

FREITAS, Gláucio da Silva. **A matemática e a informática trabalhando juntas.** Disponível em: <http://www.infoescola.com/pedagogia/a-matematica-e-a-informatica-trabalhandojuntas/>. Acesso em: 11 dez. 2015.

LIMA, Elon Lages et al. **A MATEMÁTICA DO ENSINO MÉDIO.** Rio de Janeiro: SBM, 2006. 1 v.

MARCONI, Marina de Andrade; LAKATOS, Eva Maria. **Fundamentos de metodologia científica.** 6ª São Paulo: Atlas S.A., 2006.

DANTE, Luiz Roberto. **Matemática: contexto e aplicações**/Luiz Roberto Dante. – 2. Ed. – São Paulo: Ática, 2013.

MATEMÁTICA MODERNA E A HISTÓRIA DA MATEMÁTICA. 2009. Disponível em: <http://www.formacaoweb.com.br/ilessons/lay4/index.php?idCurso=37>. Acesso em: 25 jan. 2016.

SILVA, Claudio Xavier da; BARRETO FILHO, Benigno. **Aula por aula.** 2. ed. São Paulo: Ftd S. A., 2005. 416 p.

SOUZA, Joamir Roberto de. **Novo Olhar: matemática:** 1/ Joamir Roberto de Souza. – 2. Ed. **-** São Paulo: FTD, 2013.

**Winplot for Windows 95/98/ME/2K/XP/Vista/7 (846K).** Disponível em: <http://math.exeter.edu/rparris/winplot.html>. Acesso em: 10 ago. 2015.